## **Описание работы и инструкция по программированию реле напряжения РН400**

*▬▬▬▬▬▬▬▬▬▬▬▬▬▬▬▬▬▬▬▬▬▬▬▬▬▬▬▬▬▬▬▬▬▬▬▬▬▬▬▬▬▬▬▬▬*

Реле имеет два режима работы, «Работа» и «Программирование».

## **1 Режим «Работа».**

- 1.1 Режим «Работа» включается через 2 секунды после подачи питания на реле.
- 1.2 Реле измеряет, индицирует и контролирует действующее значение напряжения в подключенной цепи.
- 1.3 Выдача сигналов управления производится по двум каналам, с помощью двух встроенных реле с переключающими контактами К1 и К2.
- 1.4 Верхний и нижний пороги срабатывания, гистерезис на срабатывание-отпускание, времена задержки отключения и возврата для реле К1 и К2 программируются отдельно.
- 1.5 Отключение реле К1 (К2) происходит через время задержки отключения при снижении напряжения ниже Uмин. или при увеличении напряжения выше Uмакс.
- 1.6 Включение реле К1 (К2) происходит через время задержки возврата при увеличении напряжения выше Uмин.+Uгист. или при снижении напряжения ниже Uмакс.-Uгист.
- 1.7 При величине измеряемого напряжения менее 10В, показания реле маскируются индикацией нулей.

## **2 Режим «Программирование».**

- 2.1 Вход в режим «Программирование» осуществляется нажатием кнопки «Выбор» на время 2 - 3 секунды, при этом появляется индикация «Cod».
- 2.2 Для изменения значений уставок необходимо ввести код. При неправильно введенном коде или пропуске меню «Cod» возможен только просмотр значений уставок.

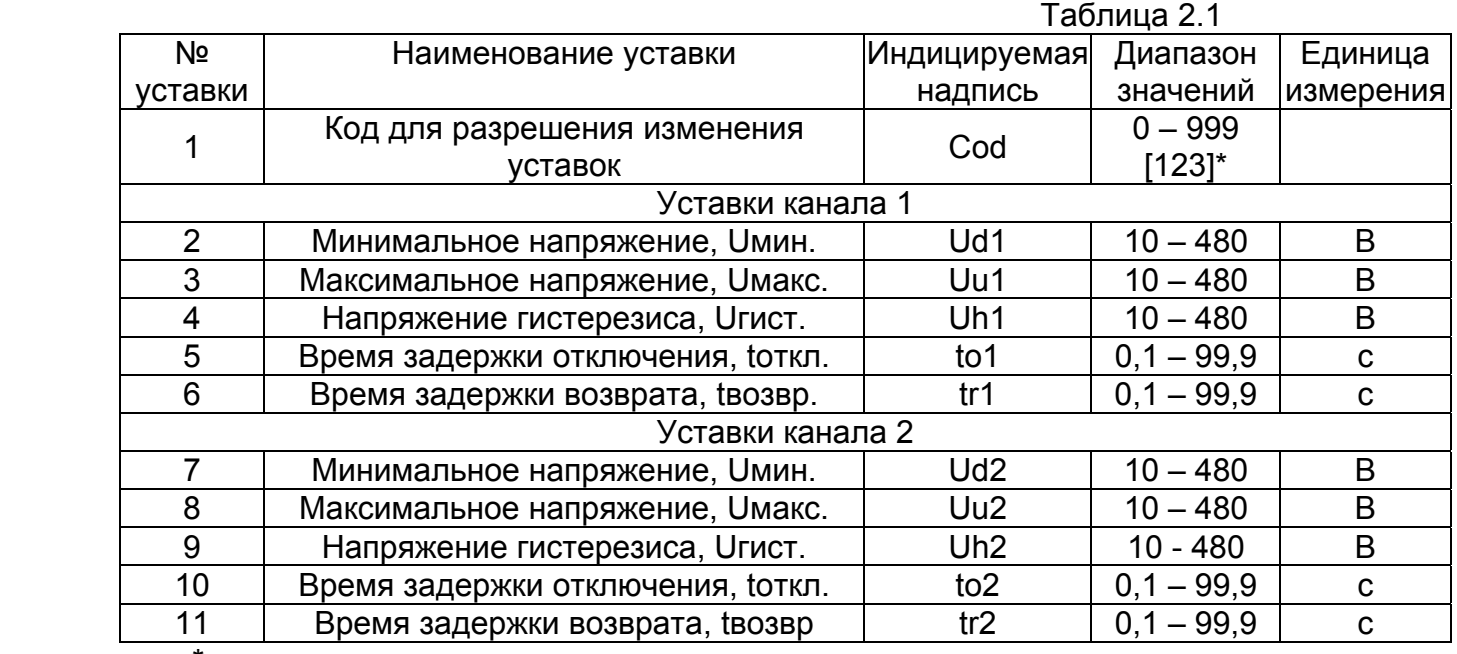

2.3 Программируемые уставки описаны в таблице 2.1.

\* код согласовывается с заказчиком

2.4 Программирование и просмотр уставок осуществляется с помощью двух кнопок, «Выбор» и «Значение».

*▬▬▬▬▬▬▬▬▬▬▬▬▬▬▬▬▬▬▬▬▬▬▬▬▬▬▬▬▬▬▬▬▬▬▬▬▬▬▬▬▬▬▬▬▬*

- 2.5 Кнопкой «Выбор» осуществляется вход в режим «Программирование», переключение между уставками, переключение разрядов индикации, выход из программирования уставки и режима «Программирование» .
- 2.6 Кнопкой «Значение» осуществляется вход в программирование уставки и изменение значений разрядов.
- 2.7 Пример программирования уставки:
	- Кнопкой «Выбор» выбрать требуемую уставку.
	- Нажать и отпустить кнопку «Значение». На индикаторе появится значение уставки с мигающим старшим разрядом.
	- Нажать и удерживать кнопку «Значение», величина разряда будет изменяться циклически по нарастающей. Отпустить кнопку при требуемом значении разряда.
	- Нажать и отпустить кнопку «Выбор». Начнет мигать средний разряд.
	- Аналогичным образом, кнопкой «Значение» изменяется значение среднего и младшего разрядов, а кнопкой «Выбор» переход к программированию следующего разряда.
	- После установки значения младшего разряда нажать и отпустить кнопку «Выбор». При этом произойдет запись набранного значения уставки в энергонезависимую память реле и переход к программированию следующей уставки.
- 2.8 Переход из режима «Программирование» в режим «Работа» осуществляется нажатием кнопки «Выбор» после программирования последней уставки.
- 2.9 Выход из режима «Программирование» в режим «Работа» произойдет автоматически, через 7 сек, если в течении этого времени кнопки не нажимаются.
- 2.10 В режиме «Программирование» блокируется основной цикл работы реле, измерение напряжения не производится, уставки не отрабатываются, контакты реле остаются в положении, в котором они были перед входом в режим «Программирование».